**Technical white paper** 

# **Deploying a Microsoft® Windows® 8 32-bit image** to the HP ElitePad 900 using **Microsoft System Center Configuration Manager**

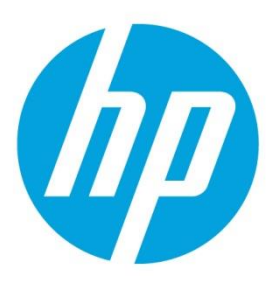

# **Table of contents**

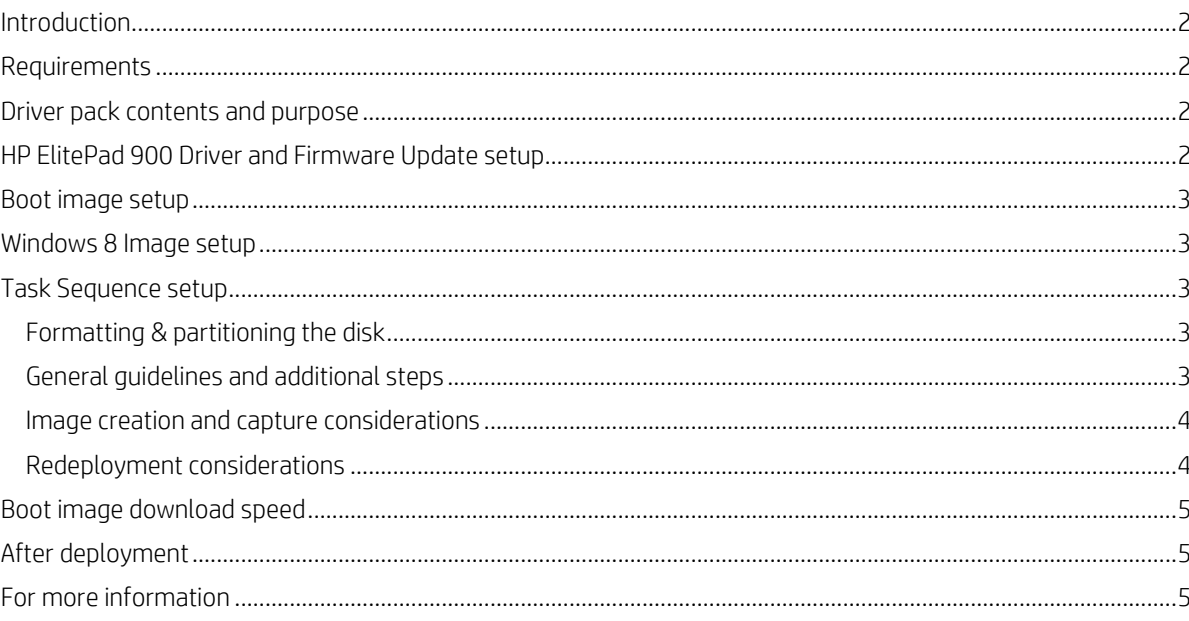

## <span id="page-1-0"></span>**Introduction**

This document provides information on performing an operating system deployment (OSD) of a Microsoft® Windows® 8 32 bit image to the HP ElitePad 900 using Microsoft System Center Configuration Manager (SCCM) 2012 SP1. For guidance and help on other configuration items or issues such as Server 2012 setup and general SCCM and Windows Deployment Services (WDS) questions please consult the appropriate product documentation and/or support personnel.

## <span id="page-1-1"></span>**Requirements**

For a successful OSD to the HP ElitePad 900, your network infrastructure requires the following:

- Microsoft Windows 8 32-bit for the HP Elite Pad
- Microsoft SCCM 2012 SP1 running on Windows Server 2012

#### **Important**

Cumulative Update 1 for System Center 2012 Configuration Manager Service Pack 1 (KB2817245, available from Microsoft.com [here\)](http://support.microsoft.com/kb/2817245) must be installed to properly support PXE booting.

- HP ElitePad 900 Windows 8 x86 Driver Pack available from hp.com [here.](http://h20000.www2.hp.com/bizsupport/TechSupport/SoftwareIndex.jsp?lang=en&cc=us&prodNameId=5298035&prodTypeId=5169094&prodSeriesId=5298028&swLang=13&taskId=135&swEnvOID=4131)
- Updates mentioned in the following sections

## <span id="page-1-2"></span>**Driver pack contents and purpose**

The driver pack contains bundled drivers, firmware, and BIOS updates that should be installed together to ensure optimum performance of the HP ElitePad 900. In addition, this package installs manageability support of BIOS settings through the Windows Management Instruction (WMI) interface, allowing tools such as the HP BIOS Configuration Utility to work.

#### **Note**

The driver pack does not contain WWAN drivers, which require an installer for installation. If you wish to deploy to ElitePads with WWAN capability you will need to download the packages and add them to the task sequence for installation as an application. Consult the documentation for those packages for details on configuration.

You can import the HP ElitePad 900 driver pack into SCCM the same way other drivers are. All drivers should be added to a driver pack for reference during the task sequence creation process. The driver pack contains the HP ElitePad 900 Driver & Firmware Update package, which requires additional setup and considerations discussed in the following sections.

## <span id="page-1-3"></span>**HP ElitePad 900Driver and Firmware Update setup**

The driver pack includes the folder "Driver – Firmware and Chipset" that contains a single executable file. To import the HP ElitePad 900 Driver & Firmware Update package into SCCM, perform the following steps:

- 1. Extract the contents of the package by running the executable in the "Driver Firmware and Chipset" folder with the following parameters:
	- /e /f <desired output location>
- 2. Import the output of the package into SCCM as an application.

#### **Note**

Do not create a program when creating the package—the program must be run as a command line task or **FDSetup** will fail to run. Specifying the command to run will be done when creating the task sequence.

## <span id="page-2-0"></span>**Boot image setup**

The x86 boot image must be used for deployment. For network connectivity to be functional during deployment in SCCM, the boot image must have either of the following components added:

• The drivers in the HP Client WinPE 4.0 x86 and x64 Driver Pac[k here.](http://h20000.www2.hp.com/bizsupport/TechSupport/SoftwareDescription.jsp?lang=en&cc=us&prodTypeId=5169094&prodSeriesId=5298028&prodNameId=5298035&swEnvOID=4131&swLang=13&mode=2&taskId=135&swItem=ob-115707-1)

or

• The network drivers from the HP ElitePad 900 driver pack

If BIOS access (via WMI) is needed when in WinPE, the ElitePad900 WMI Provider (available from hp.com [here\)](http://h20331.www2.hp.com/Hpsub/us/en/down-library.html) will need to be added to the image as well.

## <span id="page-2-1"></span>**Windows 8 Image setup**

Microsoft update KB 2756872 (available from Microsoft.com [here\)](http://www.microsoft.com/en-us/download/details.aspx?id=34879) must be applied to the Windows 8 image before deployment to ensure successful installation of the Driver & Firmware Update package.

# <span id="page-2-2"></span>**Task Sequence setup**

### <span id="page-2-3"></span>**Formatting & partitioning the disk**

The HP ElitePad requires the disk to be formatted for Extensible Firmware Interface (EFI) systems. Leverage the default Format & Partition Disk (EFI) step created by SCCM to ensure your disk is partitioned and formatted correctly.

## <span id="page-2-4"></span>**General guidelines and additional steps**

Table 1 lists task sequence steps that should be added and run in the order listed below. You can run these additional steps anytime after the computer boots into the OS (not while in Windows PE).

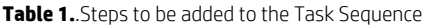

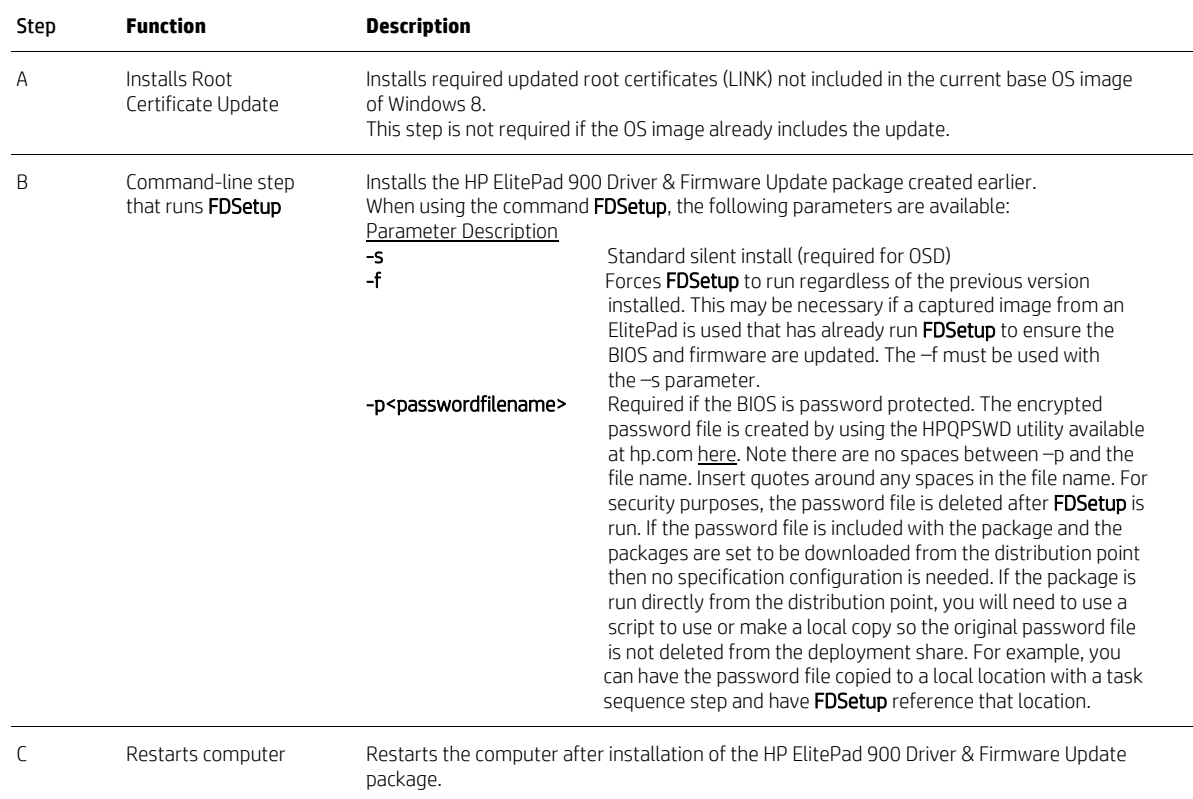

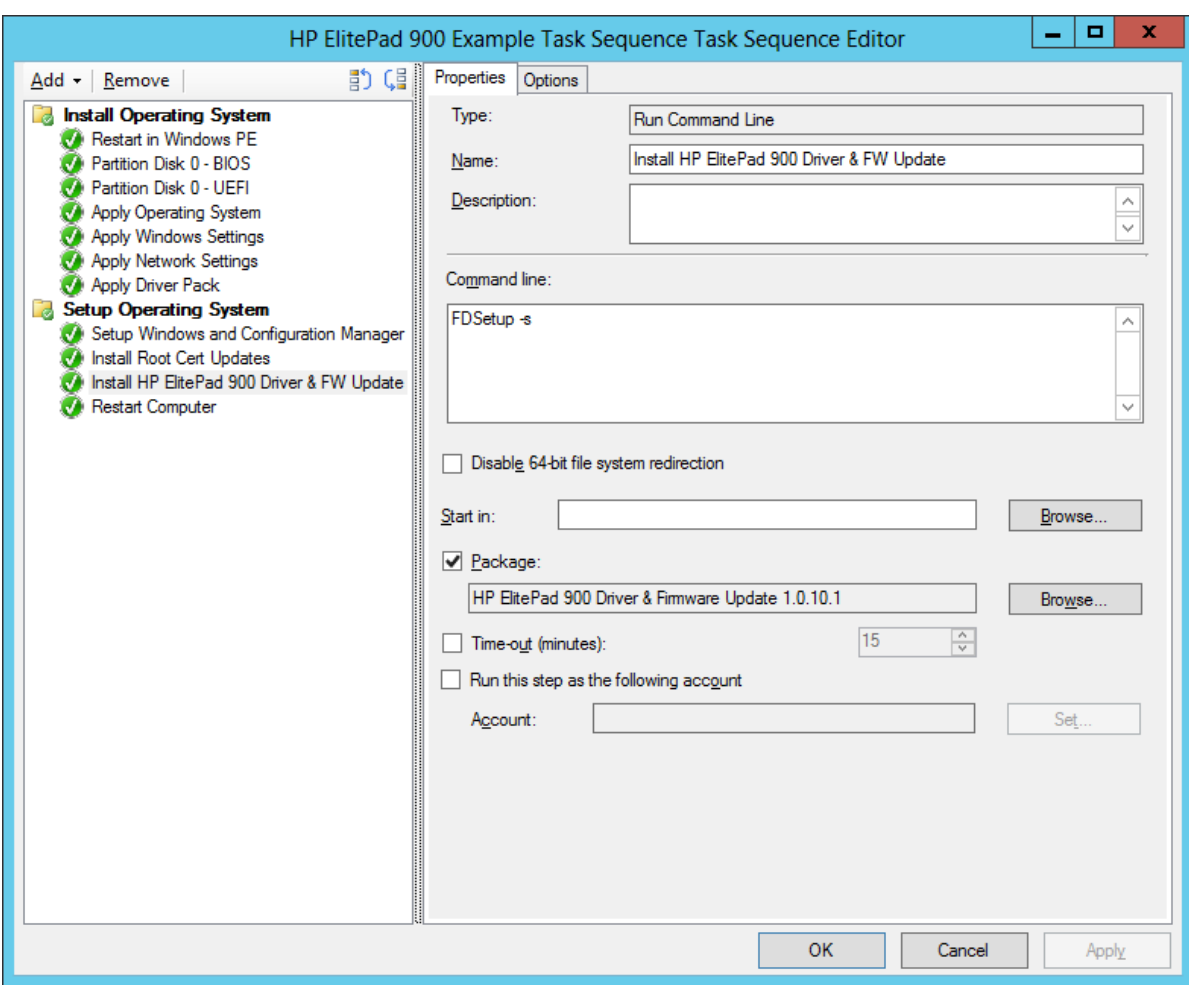

**Figure 2.**Example Task Sequence highlighting the Install HP ElitePad 900 Driver & FW Update step.

### <span id="page-3-0"></span>**Image creation and capture considerations**

If you are doing an image creation & capture, take note of the following while the task sequence has the computer booted to the OS:

- Add a task sequence step to install the root certificate update described in Table 1. Note that this step will not be necessary in the redeployment phase.
- We recommend not adding the command-line step to install the HP ElitePad 900 Driver & Firmware Update for creation and capture. This step should be part of the redeployment process since matching drivers, firmware, and BIOS versions in the package work best if installed together.

#### **Note**

Do not create a program when creating the package—the program must be run as a command line task or FDSetup will fail to run. Specifying the command to run will be done when creating the task sequence.

### <span id="page-3-1"></span>**Redeployment considerations**

For the redeployment process, add the task sequence step to run the FDSetup command to install the HP ElitePad 900 Driver & Firmware Update described in Table 1. This must be done even if the reference image already has it installed, as the firmware and BIOS need to be updated.

# <span id="page-4-0"></span>**Boot image download speed**

The default TFTP block size setting of SCCM 2012 SP1 may result in slow download times of the boot image during PXE booting. You should change this setting if you experience such performance issues.

To adjust this setting, perform the following:

- 1. Open the registry editor.
- 2. Navigate to HKEY\_LOCAL\_MACHINES\SOFTWARE\Microsoft\SMS\DP.

#### **Note**

Be sure to back up the registry before making changes.

3. Create a new DWORD value with the name RamDiskTFTPBlockSize, and specify a larger value such as 0x2000 (8192).

#### **Note**

Be sure to test the new value before deploying this setting widely. For more guidance on setting and adjusting this value, consult the appropriate Microsoft documentation.

# <span id="page-4-1"></span>**After deployment**

To be able to easily view and edit BIOS settings on the HP ElitePad 900, install the HP BIOS Settings utility available from hp.com [here.](http://h20000.www2.hp.com/bizsupport/TechSupport/SoftwareDescription.jsp?lang=en&cc=us&prodTypeId=5169094&prodSeriesId=5298028&prodNameId=5298035&swEnvOID=4131&swLang=13&mode=2&taskId=135&swItem=ob-114809-1)

# <span id="page-4-2"></span>**For more information**

To read more about HP Client Manageability Solutions, go to [hp.com/go/clientmanagement.](http://h20331.www2.hp.com/hpsub/cache/284194-0-0-225-121.html?jumpid=ex_R2845_vanityim/goeasydeploy/ka011106)

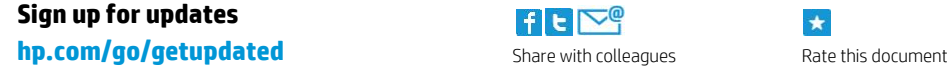

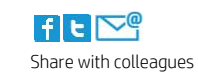

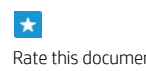

© Copyright 2013 Hewlett-Packard Development Company, L.P. The information contained herein is subject to change without notice. The only warranties for HP products and services are set forth in the express warranty statements accompanying such products and services. Nothing herein should be construed as constituting an additional warranty. HP shall not be liable for technical or editorial errors or omissions contained herein.

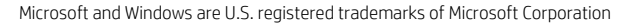

736167-002, created May 2013, Updated August 2013

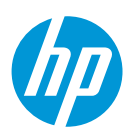